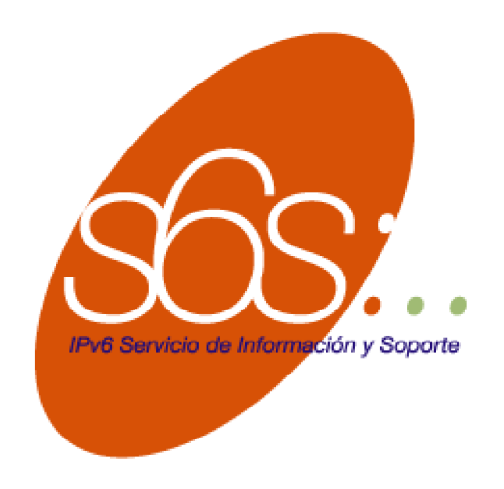

# <span id="page-0-0"></span>Instalación de IPv6 en plataformas FreeBSD

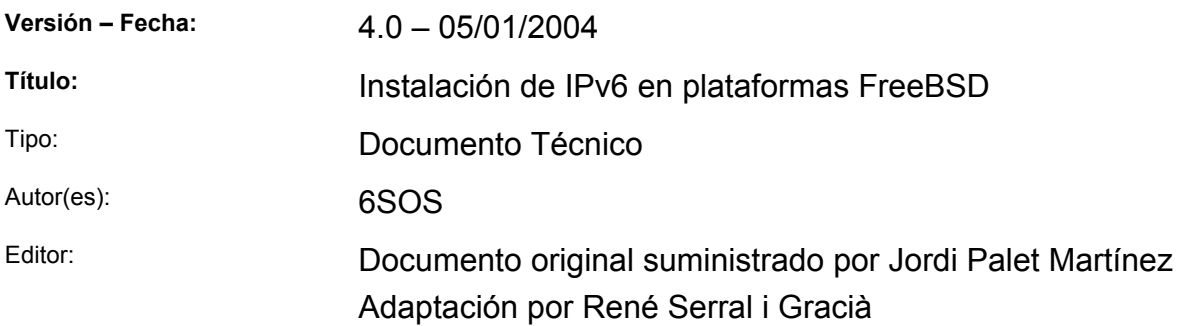

#### SUMARIO

Descripción de los pasos a seguir para la instalación de un sistema básico FreeBSD con soporte IPv6 Técnico.

#### PALABRAS CLAVE

IPv6, FreeBSD

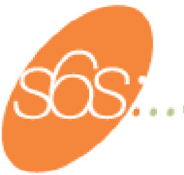

### **TABLA DE CONTENIDO**

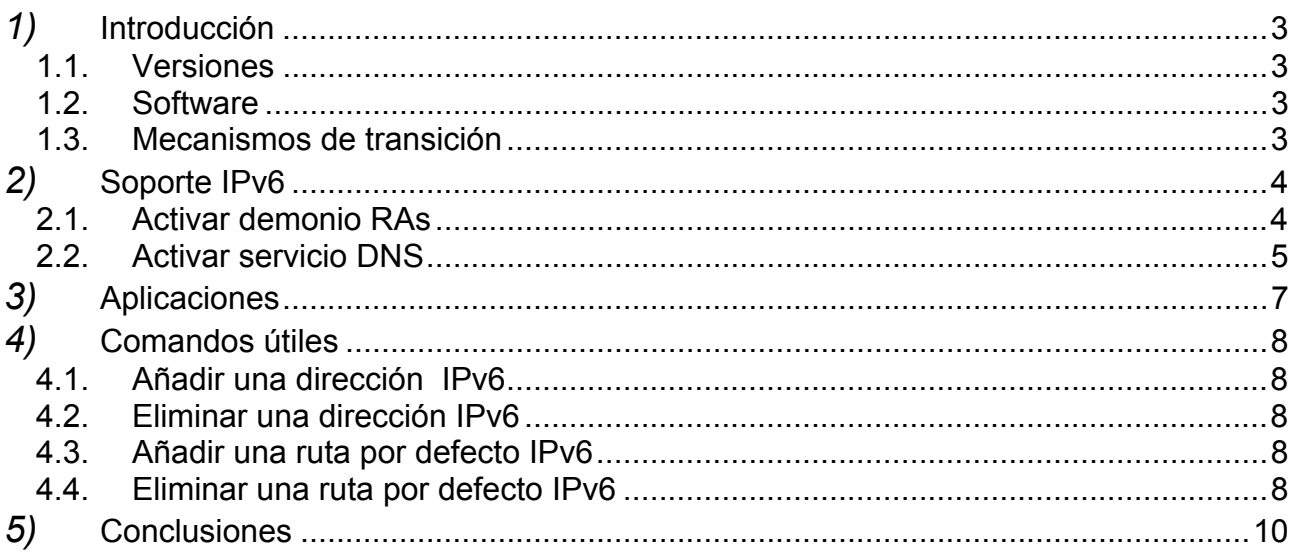

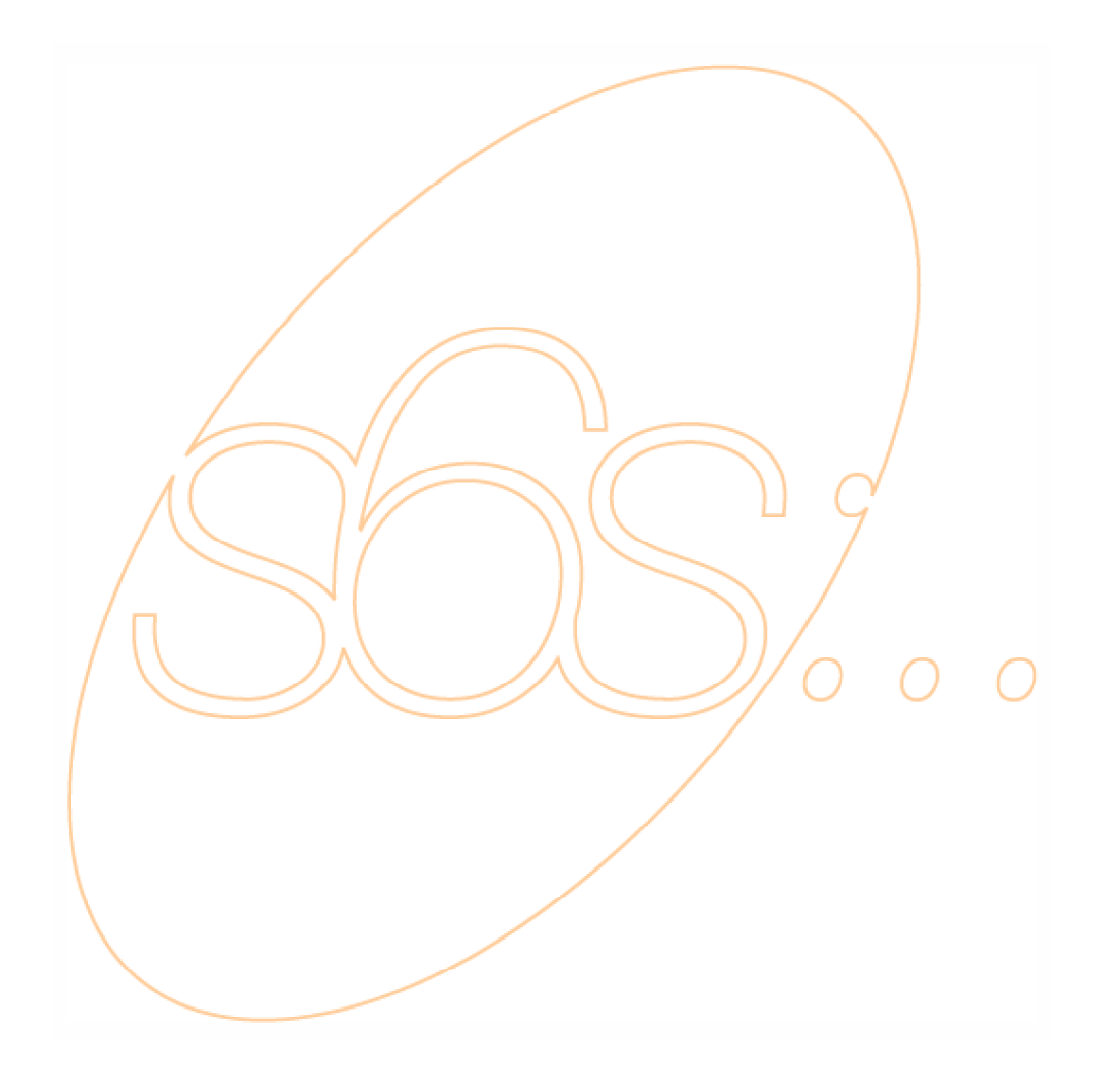

<span id="page-2-0"></span>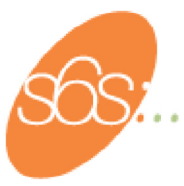

#### *1)*  Introducción

El presente documento tiene como finalidad el introducir al lector en el "mundo IPv6" de la mano de FreeBSD. Gran parte de la información detallada en este documento puede encontrarse en [1].

En ningún momento se pretende hacer un análisis exhaustivo de ningún aspecto concreto de IPv6 ni de FreeBSD, sino que el objetivo es dar una visión global y eminentemente práctica de la configuración del soporte IPv6 para ésta plataforma.

Se presupone del lector unos conocimientos básicos de redes TCP/IP, servicios (DNS, web, etc.) y de FreeBSD.

#### **1.1. Versiones**

Este documento está basado en lo experimentado sobre la versión 4.5 de FreeBSD. El soporte de IPv6 en esta versión es de los más completos que se pueden encontrar en la actualidad. Tras realizar la instalación se puede comprobar que el rendimiento y las funcionalidades de las que dispone el sistema son muy superiores a la de otras implementaciones del protocolo para otros sistemas operativos.

#### **1.2. Software**

A parte de las adaptaciones de software cliente como pueden ser navegadores web, clientes de correo, etc… los encargados de la programación del *stack* IPv6 del kernel de FreeBSD [2] también han programado "ports" de la mayoría de servicios existentes. Estas adaptaciones posteriormente han sido adoptadas por otros sistemas \*NIX a partir de la implementación para FreeBSD. Ejemplos de ello son: servidor de web (apache), web proxy (squid), servidor de correo (postfix). O también aplicaciones de más bajo nivel como el daemon de Router Advertisement (radvd), el servidor de DNS (bind), ...

#### **1.3. Mecanismos de transición**

De forma parecida a las adaptaciones de software, FreeBSD, ha sido el primer sistema en disponer de la mayoría de implementaciones de los mecanismos de transición de IPv4 a IPv6. Así, por ejemplo, el mecanismo de traducción de direcciones NAT-PT está, actualmente, disponible sólo en FreeBSD.

<span id="page-3-0"></span>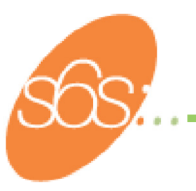

# *2)* Soporte IPv6

Como se dijo anteriormente el soporte IPv6 en FreeBSD es muy completo y se encuentra completamente "insertado" en el sistema operativo.

Las opciones básicas que se activan en **/etc/rc.conf** son:

```
ipv6_enable="YES" 
ipv6<sup>-</sup>ifconfig rl0="2001:618:10:4::4 prefixlen 64"
```
Con la primera opción se activa automáticamente la pila IPv6, incluida la autoconfiguración.

Con la segunda se asigna una IPv6 fija.

#### **2.1. Activar demonio RAs**

Si se quiere que FreeBSD envíe RAs se puede hacer de dos maneras: usando **radvd** o **rtadvd**.

Se recomienda el uso de radvd. Éste se encuentra en /usr/local/sbin/radvd. Si lo ejecutamos con la opción –v obtenemos:

```
Versión: 0.7.1 
Config file: /usr/local/etc/radvd.conf 
Pid file: /var/run/radvd.pid 
Log file: /var/log/radvd.log
```
Un ejemplo de radvd.conf sería:

interface eth0 { AdvSendAdvert on; MinRtrAdvinterval 3 MaxRtrAdvInternal 10; Prefix  $\beta$ ffe:ffff;0100:f101::/64 AdvOnLink on; AdvAutonomous on; AdvRouterAddr on; }; };

- NOTA: Para que se ejecute correctamente debe activarse el "forwarding" de IPv6. Esto se hace poniendo en /etc/rc.conf: ipv6\_gateway\_enable="YES"
- El demonio rtadvo se puede activar en /etc/rc.conf mediante: rtadvd enable="YES" rtadvd\_interfaces="rl0"

Al indicar sobre que interfaces hacer los anuncios, implícitamente se indican los prefijos a anunciar, ya que por defecto toma los de la dirección IPv6 con que se ha configurado esa interfaz.

<span id="page-4-0"></span>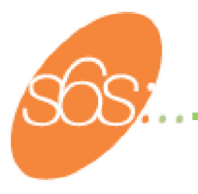

### **2.2. Activar servicio DNS**

Normalmente se encuentran disponibles dos servidores DNS. El primero se activa desde /etc/rc.conf mediante:

named\_enable="YES"

Su fichero de configuración se encuentra en /etc/namedb/named.conf

También se puede encontrar el servidor **BIND** cuyo binario se encuentra en /usr/obj/usr/src/usr.sbin/named

Para activarlo se puede usar un script que se ejecute al arrancar, por ejemplo /usr/local/etc/rc.d/lanza\_DNS.sh

En el directorio /etc, se encuentra el fichero de configuración principal: named.conf

En él tenemos como opciones:

options { directory "/var/named/"; listen-on-v6 { any; }; };

Que indica el directorio que contiene el resto de ficheros de configuración y que escuche IPv6.

Vamos a gestionar el dominio de pruebas rdlab.es, por lo que se coloca en /etc/resolv.conf la línea: domain rdlab.es

Zonas **IPv4**:

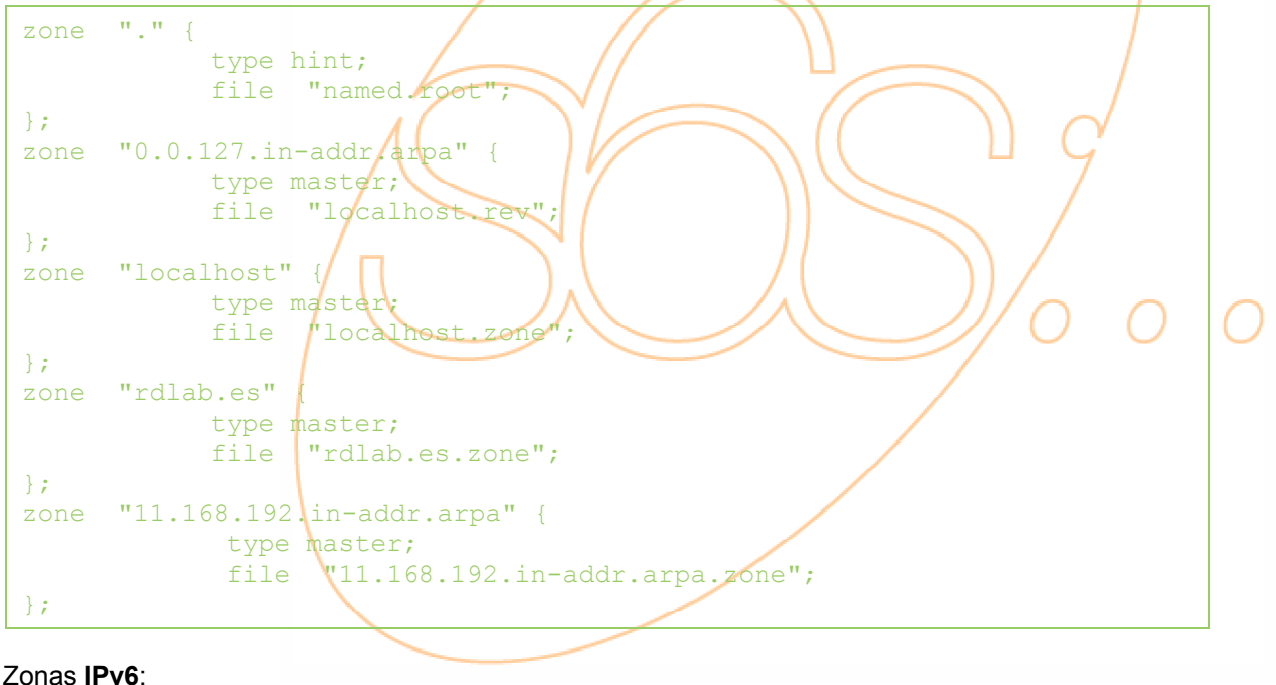

```
zone 
"0.0.0.0.0.0.0.0.0.0.0.0.0.0.0.0.0.0.0.0.0.0.0.0.0.0.0.0.0.0.0.ip6.int" { 
            type master; 
           file "::.zone";
}; 
zone "3.0.a.2.6.0.0.0.8.2.3.3.e.f.f.3.ip6.int" { 
type master; 
file "3ffe:3328:0006:2a03.zone"; 
};
```
• **NOTA:** Las direcciones para las resoluciones "directas" de IPv6 se encuentran en rdlab.es.zone.

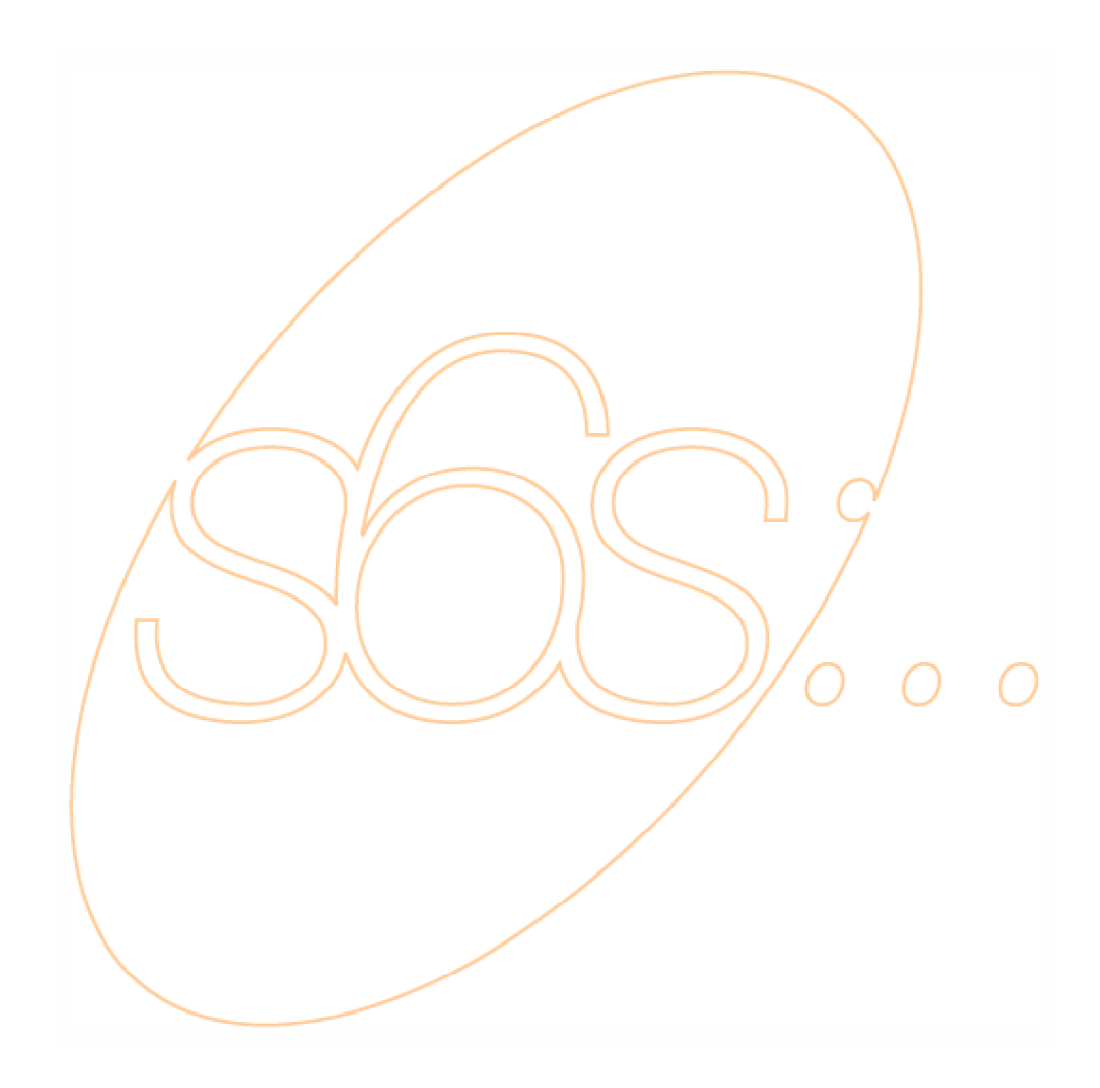

<span id="page-6-0"></span>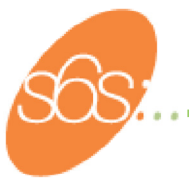

### *3)* Aplicaciones

Habrá que instalar aplicaciones con soporte IPv6. Se pueden usar los ports de FreeBSD:

```
#> cd /usr/ports 
#> make search key="ipv6"
```
Aparecerá una lista de aplicaciones que soportan IPv6. Entre la información de cada aplicación se encuentra *path*, que será el directorio a donde nos moveremos y desde donde podemos instalar la aplicación:

```
#> cd path 
#> make install
```
Esto hará que se comience a buscar en una lista de servidores el código fuente, que se descargará, se compilará y se instalará.

Se puede sólo descargar el código fuente, que se colocará en /usr/ports/distfiles, haciendo, en vez de make install, make fetch.

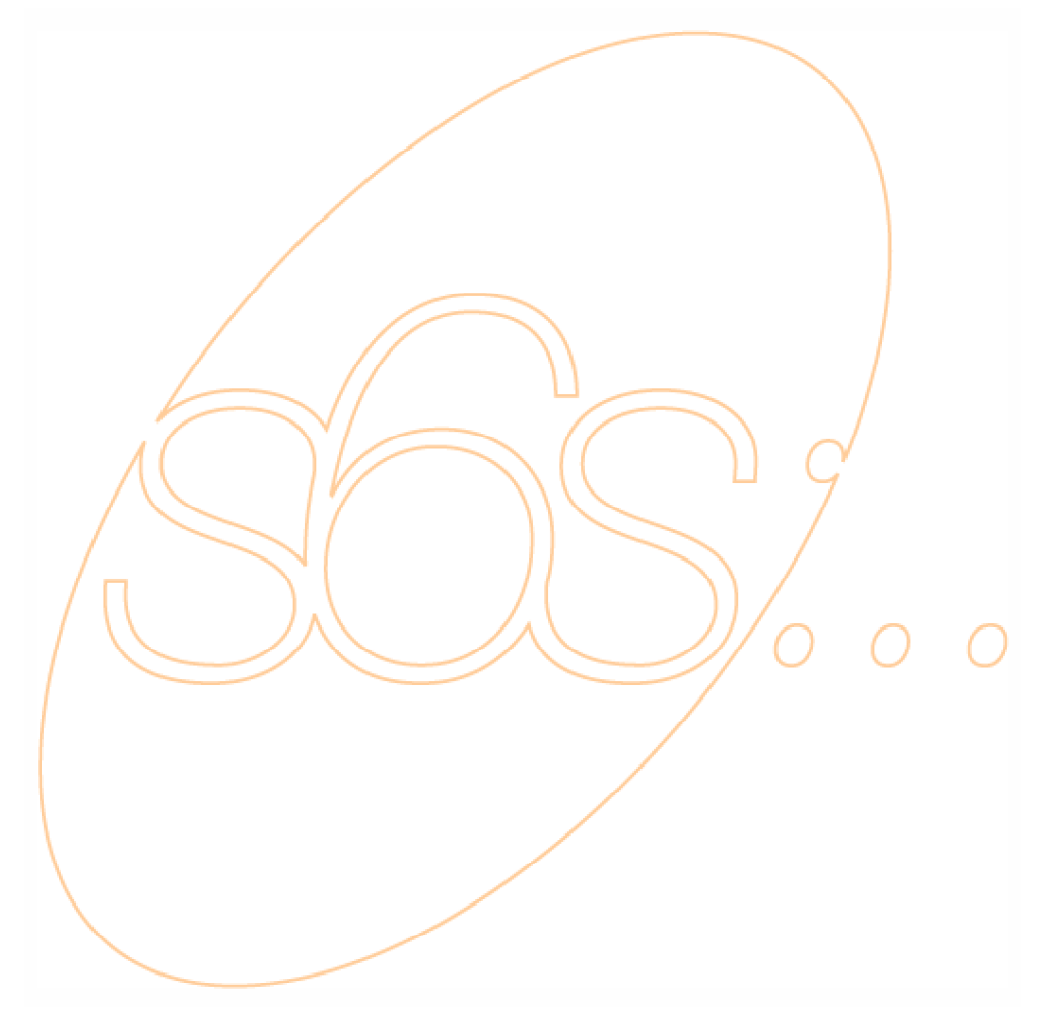

<span id="page-7-0"></span>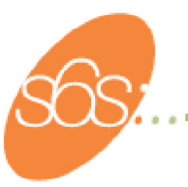

#### *4)*  Comandos útiles

En este anexo se muestran las posibles formas de realizar las distintas tareas relacionadas con IPv6.

#### **4.1. Añadir una dirección IPv6**

Se puede hacer mediante el uso de **ifconfig**:

#> ifconfig <interface> inet6 add <dir. IPv6>

Donde <interface> será la interfaz la que se desea asignar la dirección, por ejemplo rl0.

Un ejemplo sería:

#> ifconfig rl0 inet6 add 2001:618:10:4::4

#### **4.2. Eliminar una dirección IPv6**

Se puede hacer mediante el uso de **ifconfig**:

#> ifconfig <interface> inet6 del <dir. IPv6>

Donde <interface> será la interfaz la que se desea asignar la dirección, por ejemplo rl0.

Un ejemplo sería:

```
#> ifconfig rl0 inet6 del 2001:618:10:4:4
```
#### **4.3. Añadir una ruta por defecto IPv6**

Se puede hacer mediante el uso de route:

#> route –n add -inet6 default <dir. IPv6>

Un ejemplo sería:

#> route -n add -inet6 default 2001:618:10:4::4

#### **4.4. Eliminar una ruta por defecto IPv6**

Se puede hacer mediante el uso de route:

#> route –n del -inet6 default

Un ejemplo sería:

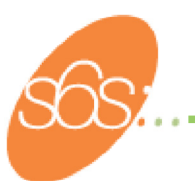

#> route -n del -inet6 default

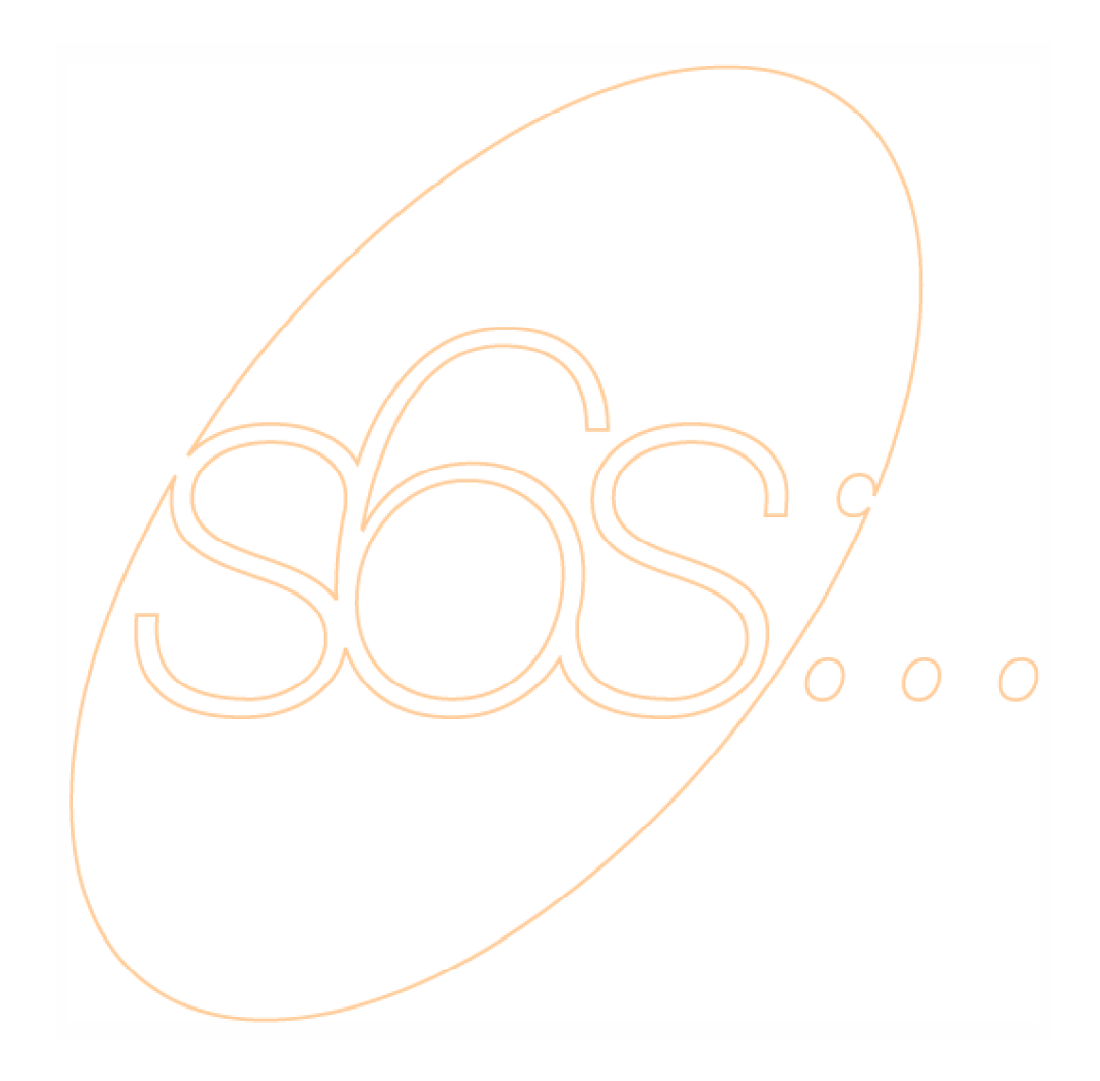

<span id="page-9-0"></span>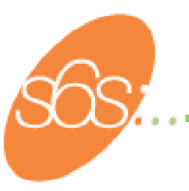

## *5)* Conclusiones

Como se ha podido comprobar, la instalación y configuración del soporte IPv6 para FreeBSD, a parte de ser muy sencilla, permite la instalación de una gran cantidad de software que permitirán que nuestra estación FreeBSD actúe como un verdadero router con todas las funcionalidades para ofrecer autoconfiguración, servicio de correo, web, DNS o cualquier tipo de funcionalidad necesaria para nuestra red.

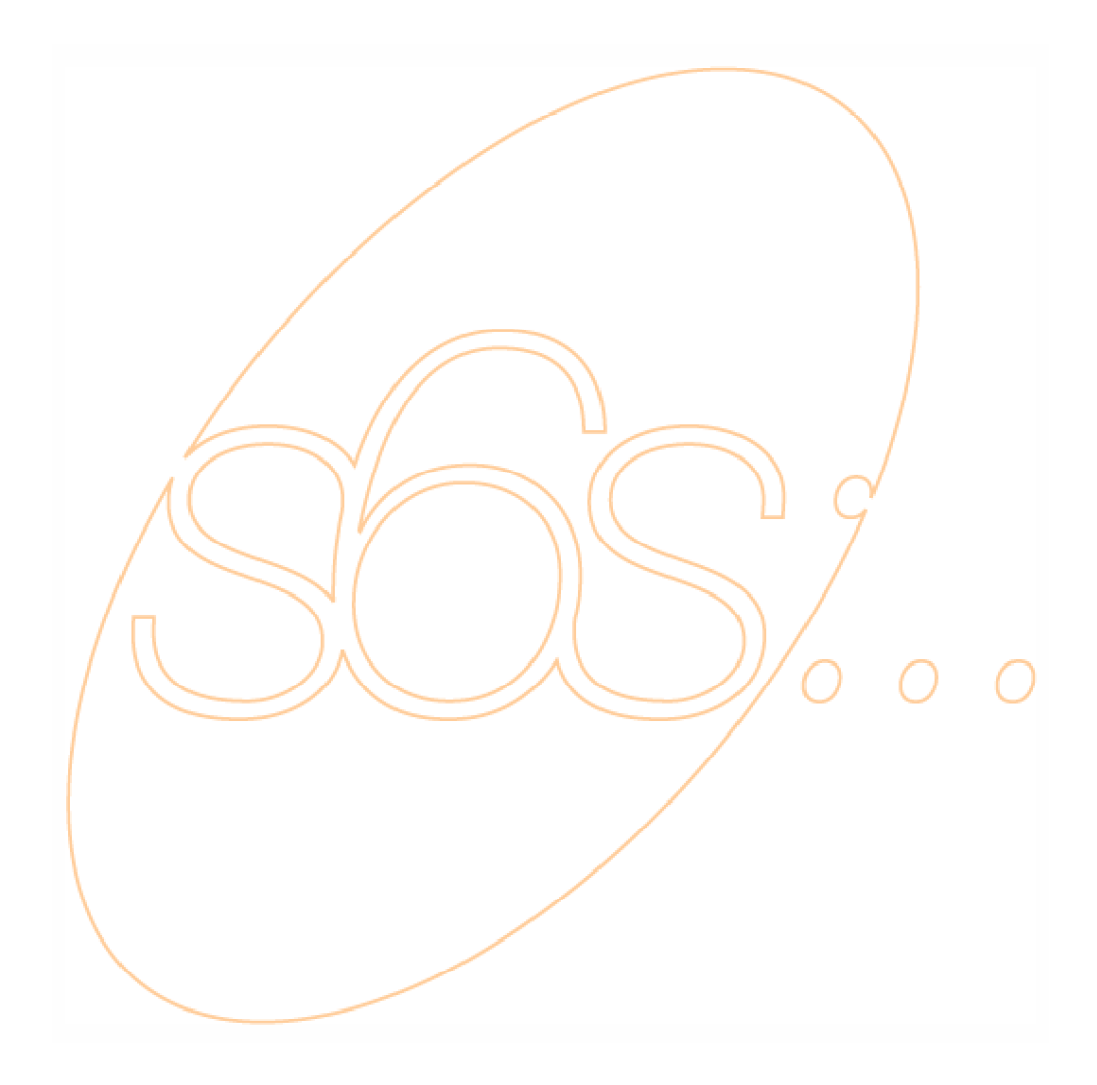